## ООР «Бумеранг

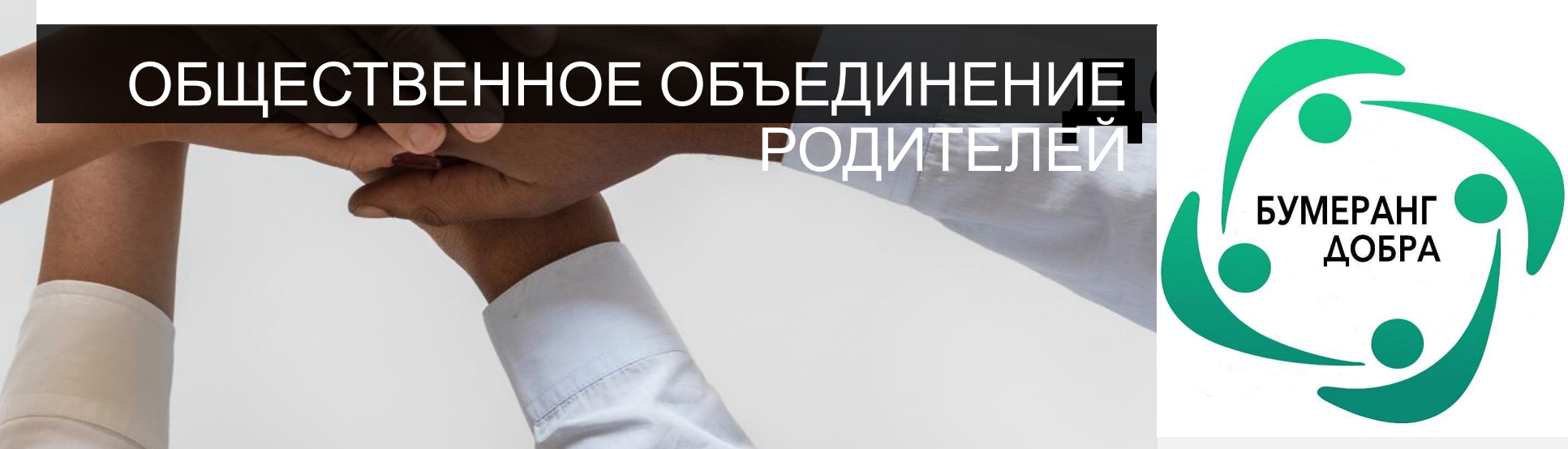

**Как начать помогать людям после одного поста вКонтакте**

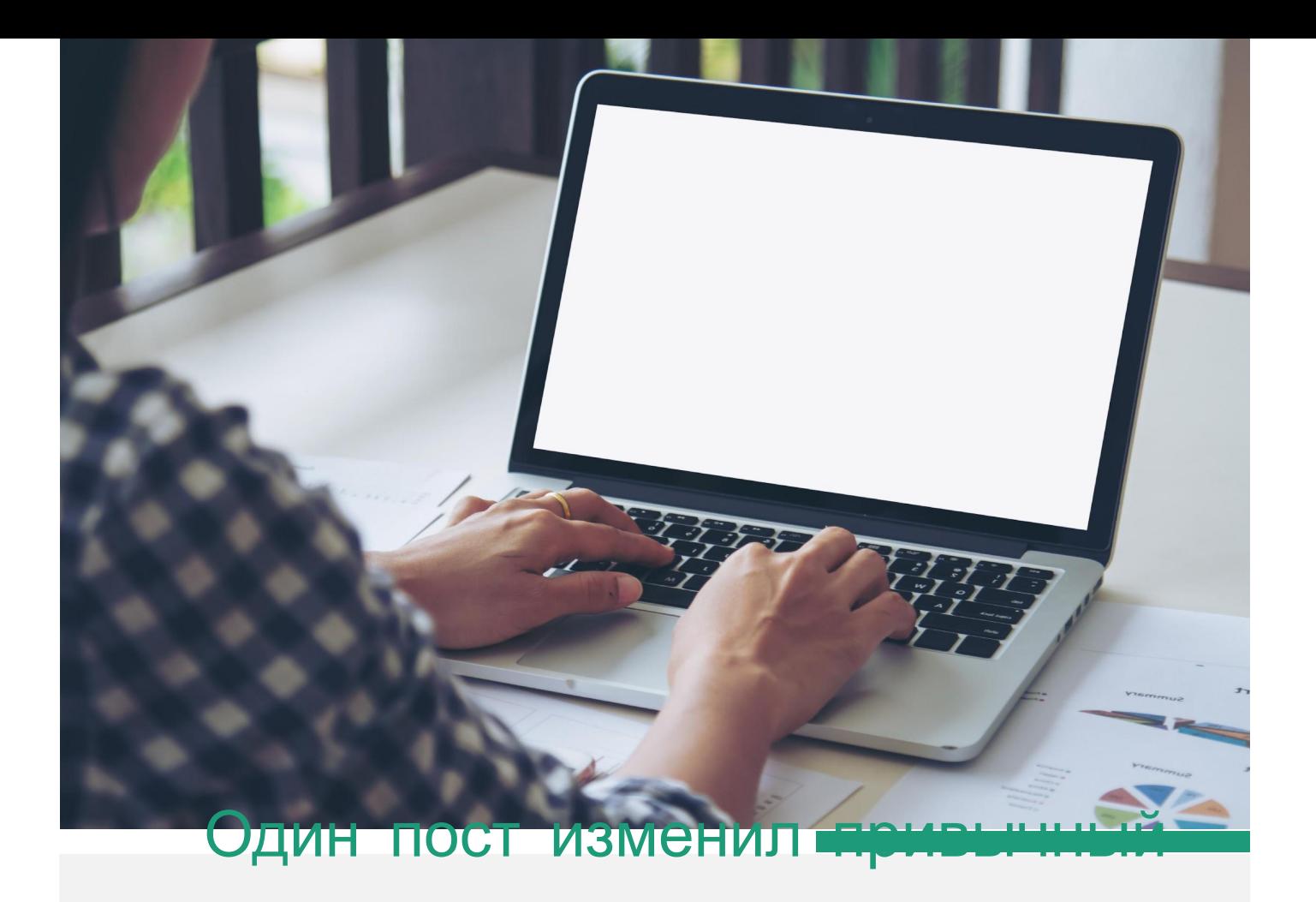

В апреле 2017⁄1.<sup>3</sup> в ґруппе города Мам появился пост-просьба о помощи отказничкам в детской больнице. укра<del>я</del> родизык

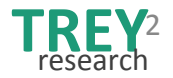

# **За 2-3 дня помощь была**

### **собрана**

espoonn

N<sub>6</sub>B

Люди были готовы активно помогать другим.

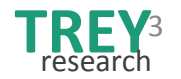

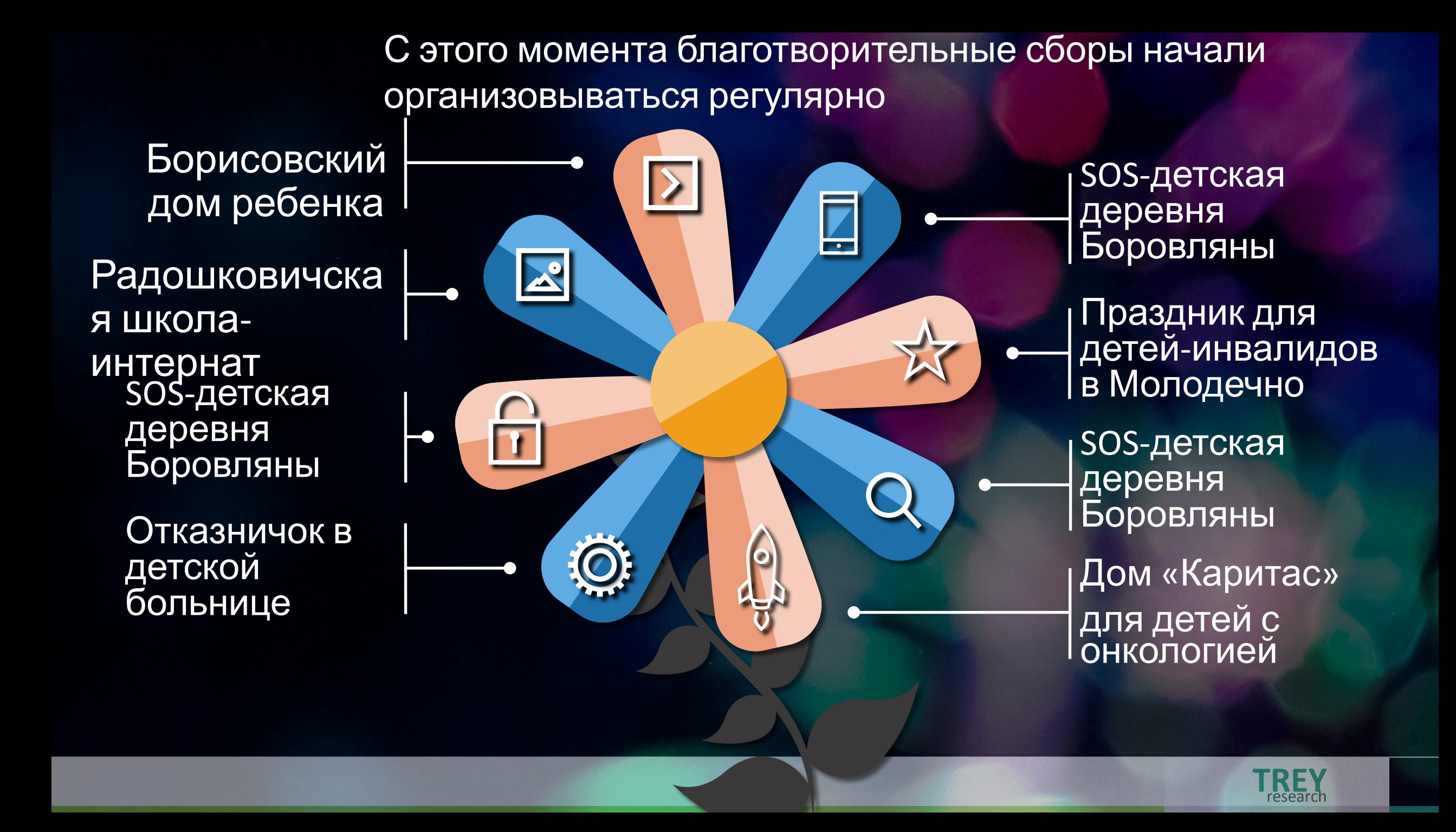

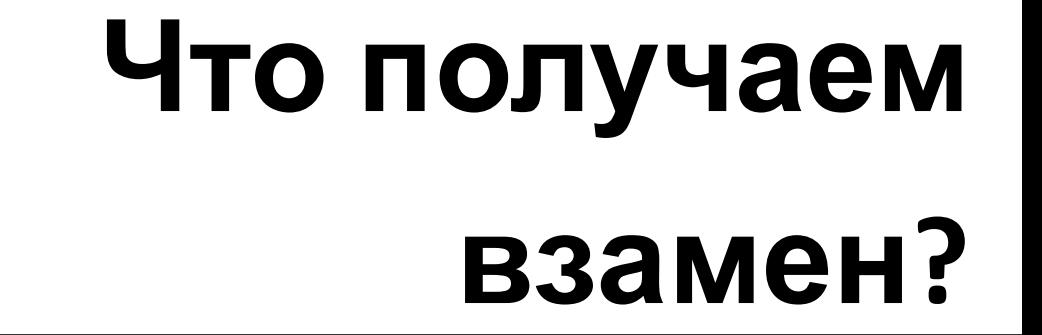

**Радостные глаза** Счастье – это делать счастливым других.

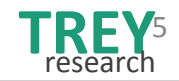

## Сравнение

Lorem ipsum dolor sit amet, consectetur adipiscing elit.

#### **Trey Research**

- Nulla a erat eget nunc hendrerit ultrices eu nec nulla. Donec viverra leo aliquet, auctor quam id, convallis orci.
	- Sed in molestie est. Cras ornare turpis at ligula posuere, sit amet accumsan neque lobortis.
	- Maecenas mattis risus ligula, sed ullamcorper nunc efficitur sed.

#### **Сервис конкурента**

- Praesent venenatis quam tortor, viverra nunc rutrum.
	- Maecenas malesuada ultricies sapien sit amet pharetra.
	- Nunc tempus, risus sodales sodales hendrerit, arcu dolor commodo libero, a sollicitudin quam nulla quis lectus. In at porta mauris.

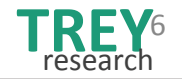

## Разделитель разделов,

### вариант 2

Lorem ipsum dolor sit amet, consectetur adipiscing elit

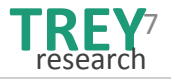

## Lorem @gunddolor sit antet, carsed et ur adipischle elit.

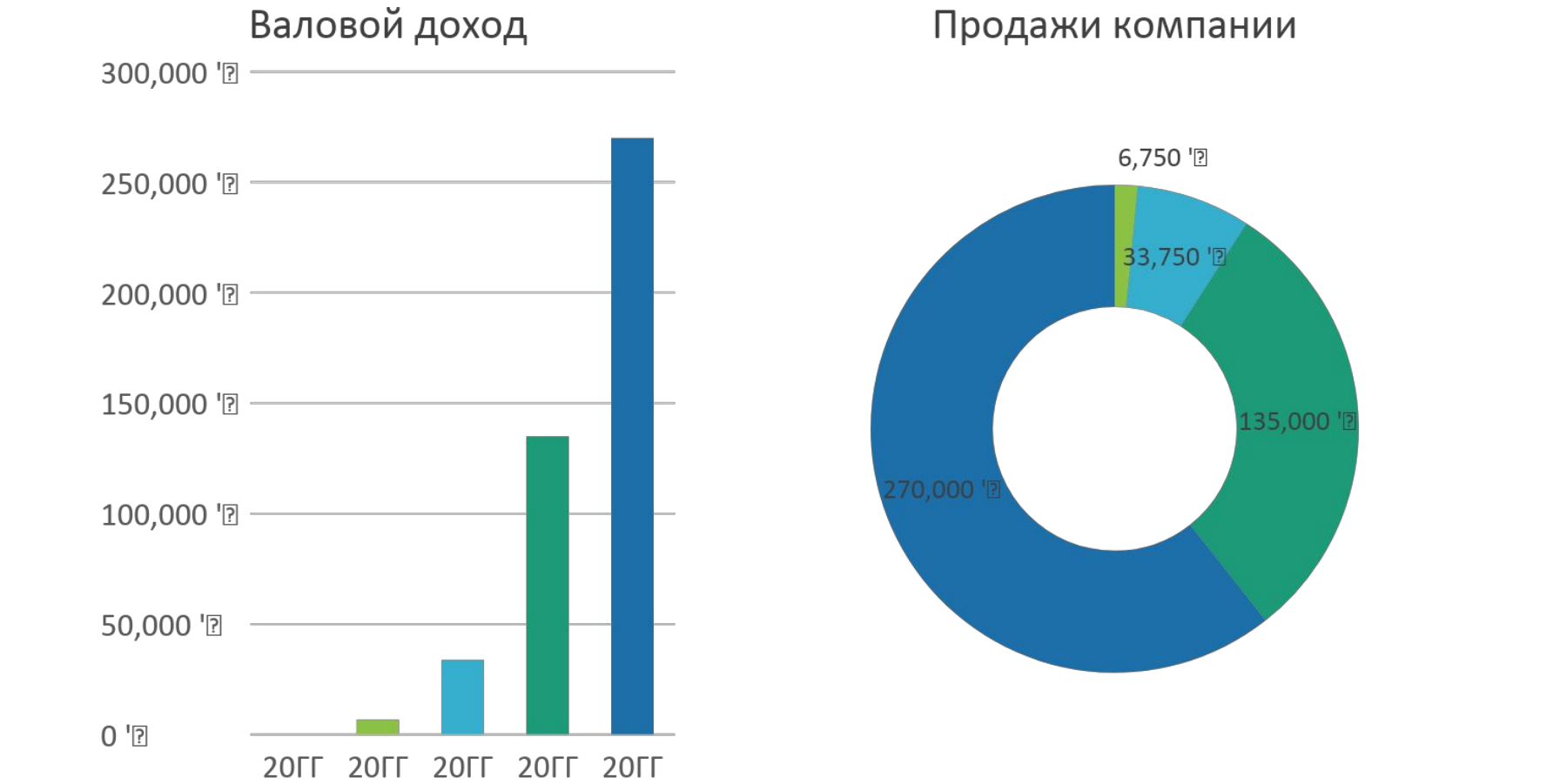

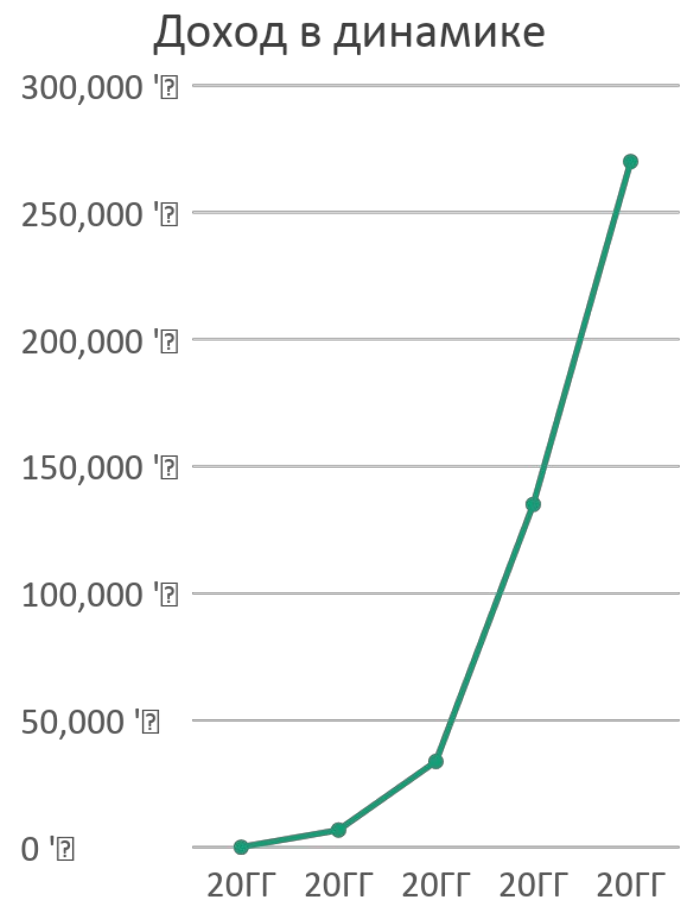

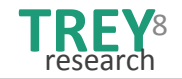

## Lorem **ipsum dolor si**t amet, consectetur adipiscing elit.

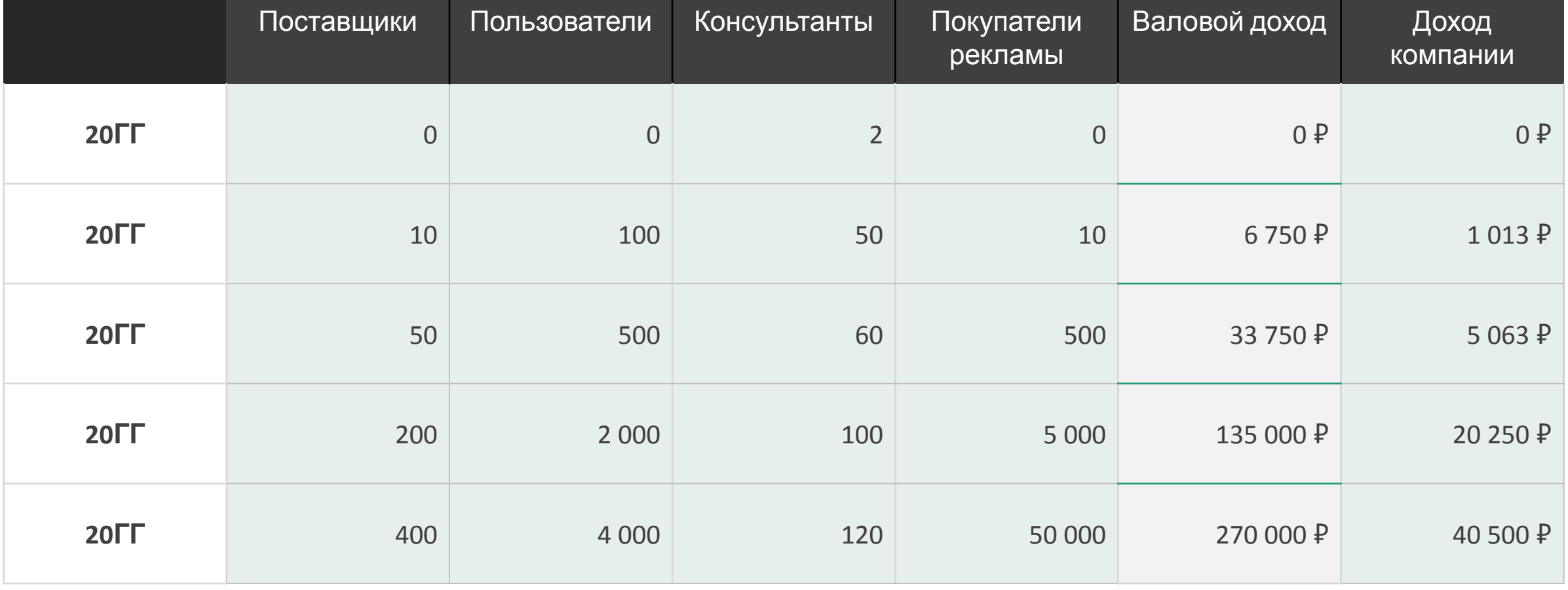

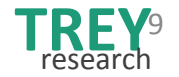

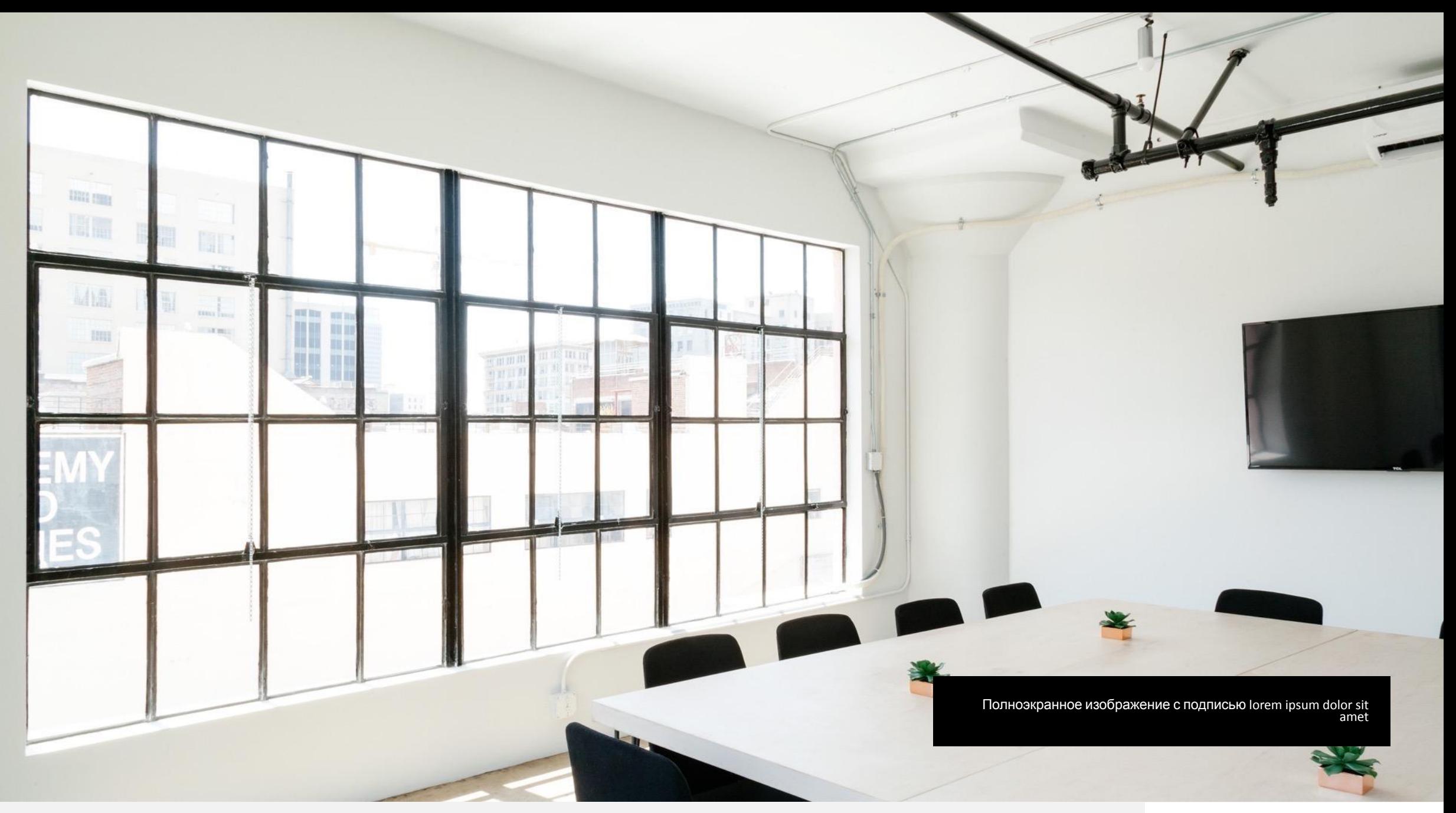

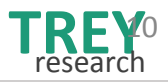

## **Спасибо за**

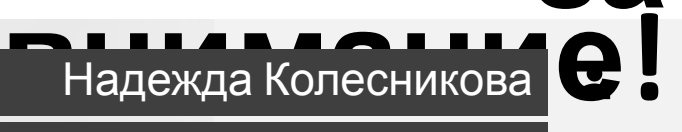

+7 (123) 987-65-54

nadezhda@treyresearch.com

Trey Research

 $\boxtimes$ 

 $\mathscr{S}$ 

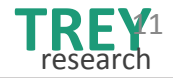

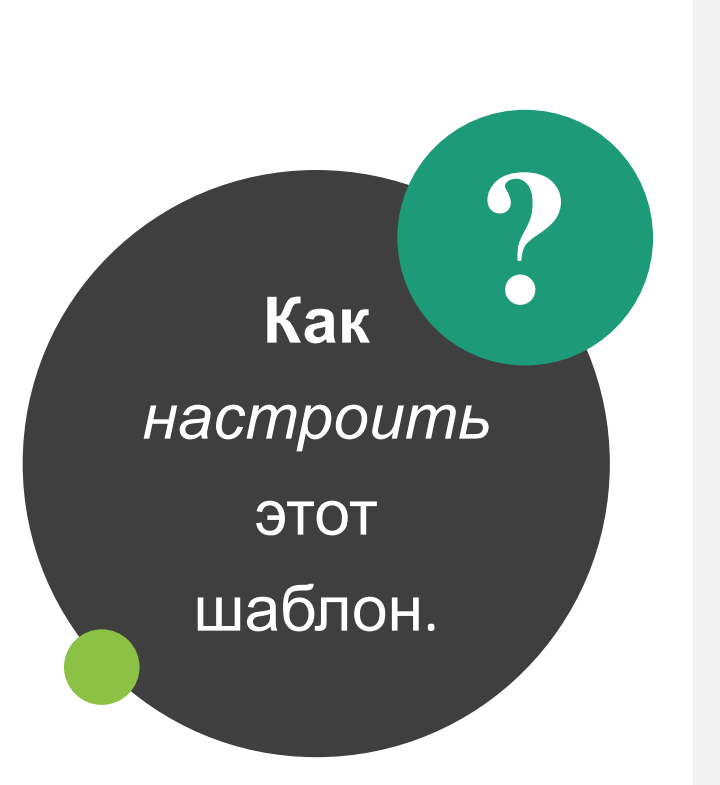

#### **Добавьте свои изображения**

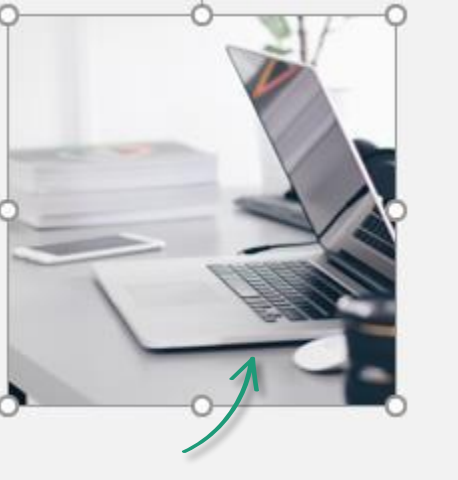

**1**

**Удалите** замещающий рисунок или значок,

а затем выберите *или* перетащите фото

Шелкните значок, чтобы добавить фото

**Q** Что вы хот Рецензирование Вид ция ■Цвета - $Aa$ головок **А** Шрифты \* Темы тжние колонтитулы • Эффекты ца Изменить тему

#### **Выберите цвета 3**

Измените цвет темы в режиме **Образец слайдов**

**К** Вид □ Образец слайдов □ Цвета (стрелка *раскрывающегося списка*)

Удалите этот слайд, если вы знаете, как работать с шаблонами образцов

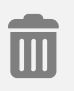

**2**

#### **Логотип компании**

Вставьте логотип своей компании на **образец слайдов**

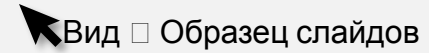

Убедитесь, что вы на **первом слайде** (образце), а затем удалите заполнитель логотипа и добавьте свой логотип или измените текст.

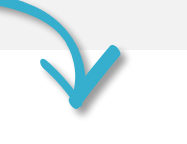

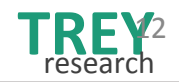